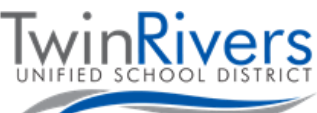

## **فای تامین کروم بوک خود را به هات اسپات وای شده توسط ناحیه وصل کنید**

## مرحله 1: هات اسپات را روشن کنید

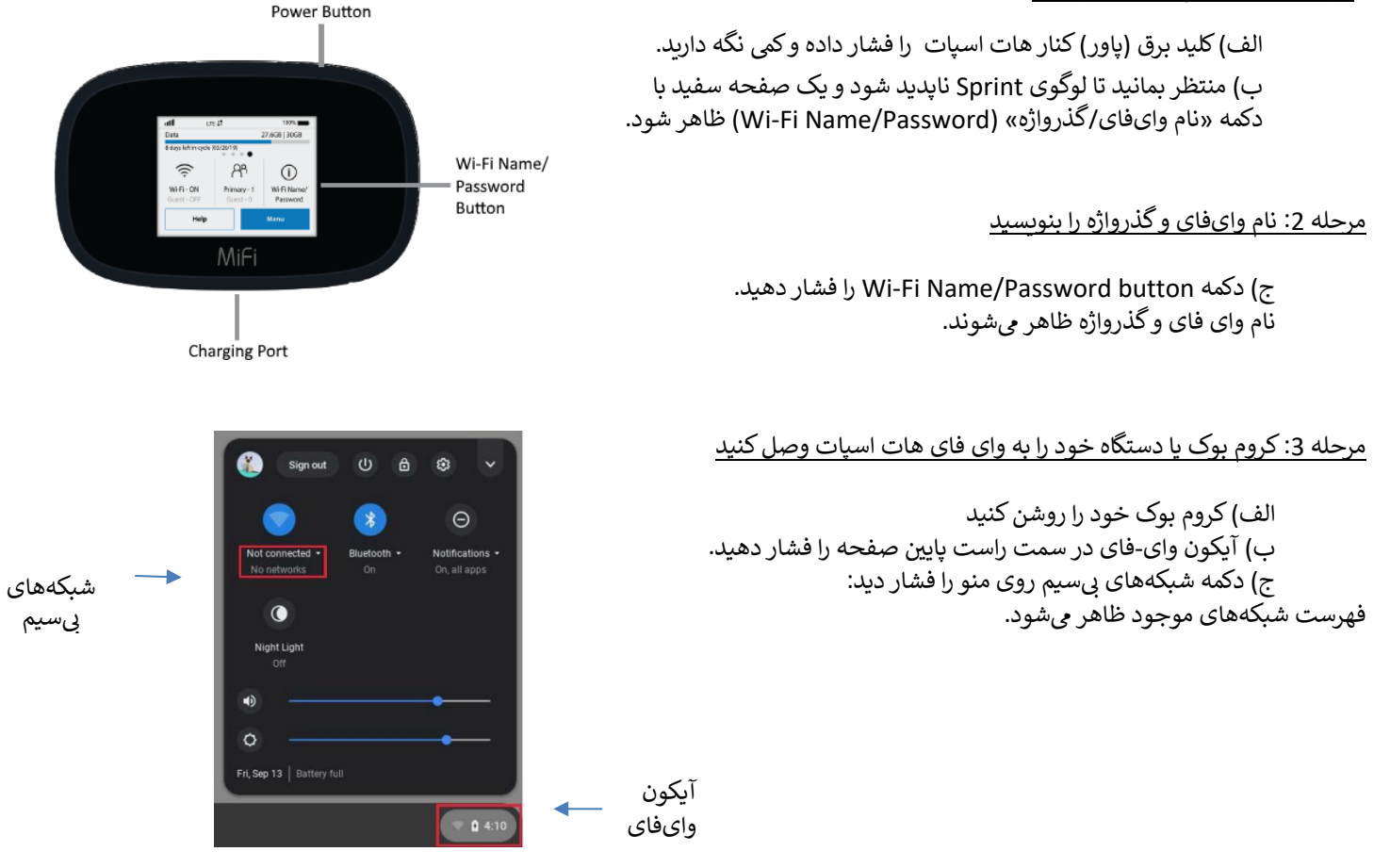

## **Network** 0  $\leftarrow$  $\odot$ Wi-Fi MiFi8000-6352 **BlueNose Guest BlueNose Guest 5ghz**

## مرحله 4: شبکهای همنام وایفای که قبلا دریافت کردید را انتخاب کنید

 هات اسپات وای فای تامین شده توسط ناحیه رش با 8000MiFi وع شده و چند عدد دارد.

از شما درخواست یمشود گذرواژه شبکه را وارد کنید، یگذواژه دریافتی در مرحله 2 بالا را وارد کنید.